# **AWR Mining V2 Trend Analysis**

## **Maris Elsins The Pythian Group Inc. Riga, Latvia**

# **Keywords:**

AWR, Performance, Troubleshooting, Tuning, Oracle Database, Trends, Trend analysis

# **Introduction**

AWR is a very important and useful source of information in situations when overall performance analysis of the system during a specific period of time needs to be reviewed. It's typically done by creating an AWR report and taking a look at the top wait events followed by a "drill down" into the specific category of interest. For example, if the top wait event is "db file sequential read", then the categories of interest might be "SQL ordered by Reads" and "Segments by Physical Reads", based on which the top segments and queries can be found.

While it's really easy to find the top SQL statements of information about resources consumed during the reporting period, it's important to remember that the resource consumption information sometimes is not granular enough with the default snapshot interval of AWR (1 hour), and it becomes even less granular (evened out) if reports for a longer time period are created. For example, in a report of 8am to 5pm, seeing that 10000 seconds (2.7 hours) were spent on CPU does not present much valuable information, as it's not clear if there were any spikes during which most of the time on CPU was spent or the CPU was evenly used during the whole day.

The purpose of this article is to show how one can increase usefulness of the information available in AWR beyond just looking at the AWR reports. We'll take a look how the information can be extracted and visualized to provide deeper insight into the past and future of the database performance.

# **AWR information as a "dot"**

In many cases when we're interested in how certain system components perform, the AWR report describes this by a single number. For example, if we need to know how well the IO performed on September 9, we may create an AWR report for the whole day (see Illustration 1) and look at the "Foreground Wait Events" section (see Illustration 2) to find that the average wait time for a "db file sequential read was 0.84 milliseconds.

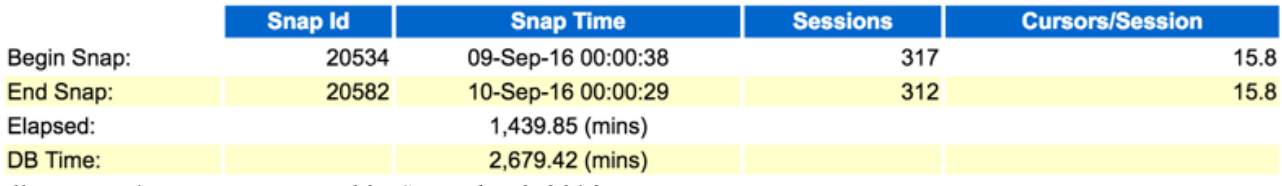

*Illustration 1: Reporting interval for September 9, 2016*

# **Foreground Wait Events**

- · s second, ms millisecond 1000th of a second
- Only events with Total Wait Time (s) >= .001 are shown
- ordered by wait time desc. waits desc (idle events last) %Timeouts: value of 0 indicates value was < .5%. Value of null is truly 0

| <b>Event</b>                              | <b>Waits</b> |    | %Time -outs   Total Wait Time (s)   Avg wait (ms)   Waits /txn   % DB time |         |       |       |
|-------------------------------------------|--------------|----|----------------------------------------------------------------------------|---------|-------|-------|
| db flash cache single block physical read | 99,102,156   |    | 20,469                                                                     | 0.21    | 21.84 | 12.73 |
| db flash cache multiblock physical read   | 18,608,091   |    | 9,755                                                                      | 0.52    | 4.10  | 6.07  |
| cursor: pin S wait on X                   | 1,705        |    | 5,782                                                                      | 3391.28 | 0.00  | 3.60  |
| <b>TCP Socket (KGAS)</b>                  | 66.258       | 17 | 4,891                                                                      | 73.82   | 0.01  | 3.04  |
| log file sync                             | 2,325,941    |    | 4.533                                                                      | 1.95    | 0.51  | 2.82  |
| direct path write temp                    | 2,755,278    |    | 3,933                                                                      | 1.43    | 0.61  | 2.45  |
| direct path read                          | 3,571,633    |    | 3.806                                                                      | 1.07    | 0.79  | 2.37  |
| direct path read temp                     | 3,502,393    |    | 1.696                                                                      | 0.48    | 0.77  | 1.05  |
| log buffer space                          | 20,502       |    | 1,173                                                                      | 57.21   | 0.00  | 0.73  |
| db file sequential read                   | 1.237.682    |    | 1.034                                                                      | 0.84    | 0.27  | 0.64  |
| eng: TX - row lock contention             | 596          |    | 682                                                                        | 1144.09 | 0.00  | 0.42  |
| read by other session                     | 2,818,802    |    | 650                                                                        | 0.23    | 0.62  | 0.40  |
| control file sequential read              | 976,939      |    | 514                                                                        | 0.53    | 0.22  | 0.32  |

*Illustration 2: Foreground Wait Events on September 9, 2016*

Sure enough "0.84 ms" doesn't sound bad, however we can't draw too much conclusions from this information as nothing's said about what the performance was before or after September 9. It may be that the it's much slower than the overall average seen in this system.

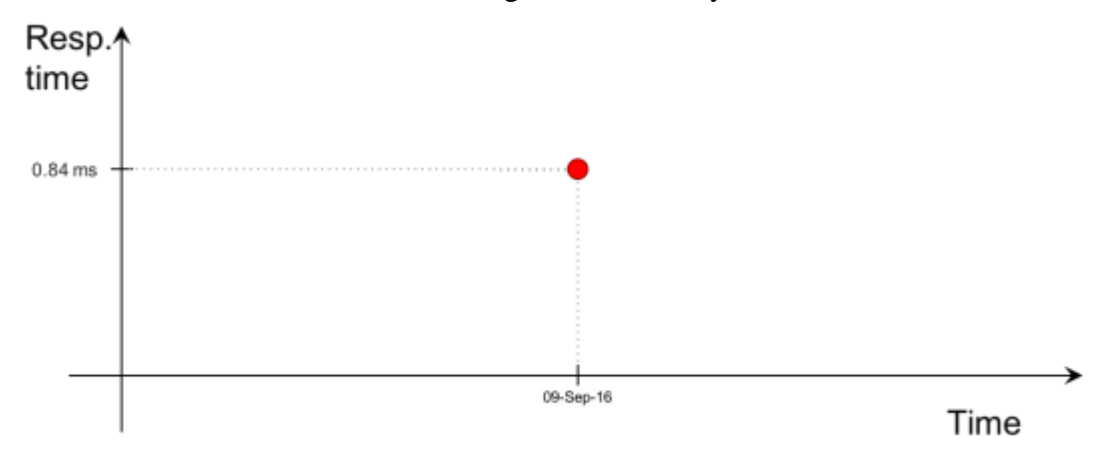

*Illustration 3: Value as a dot on a timeline*

This is why I've compared this bit of information from AWR to a "dot" – we have a time (September 9) and a value (0.84 ms) that can be easily put on time-value graph like I've done in Illustration 3, but nothing's said about the past or the future performance.

## **Comparing two "dots"**

One may think that this problem of not seeing the past and the future could be resolved by using the AWR Difference report that allows comparing two periods. In illustration 4 I've created the difference report for September 2 and September 9.

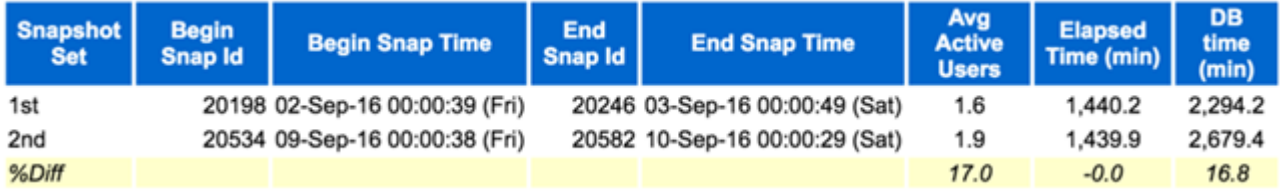

#### **Wait Events**

- Ordered by absolute value of 'Diff' column of '% of DB time' descending (idle events last)

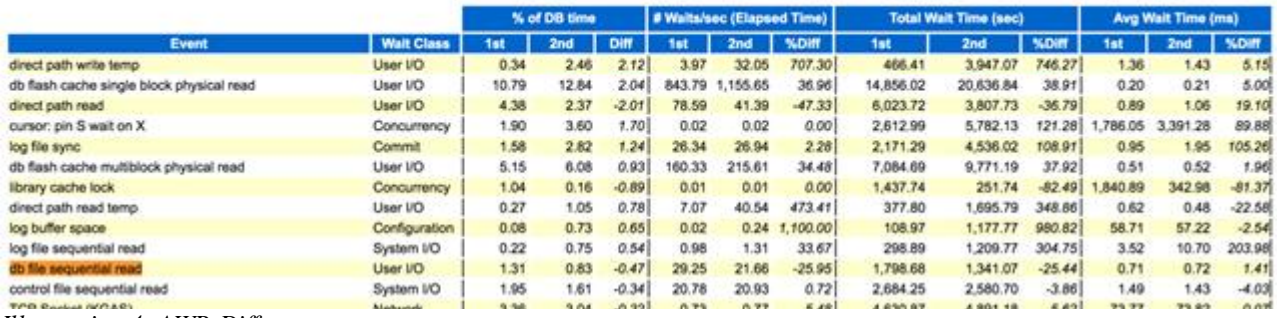

*Illustration 4: AWR Difference report*

The difference report gives us two dots on the timeline, that may give us an impression of knowing how values change over time. See Illustration 5, where the values from the difference reports are graphed.

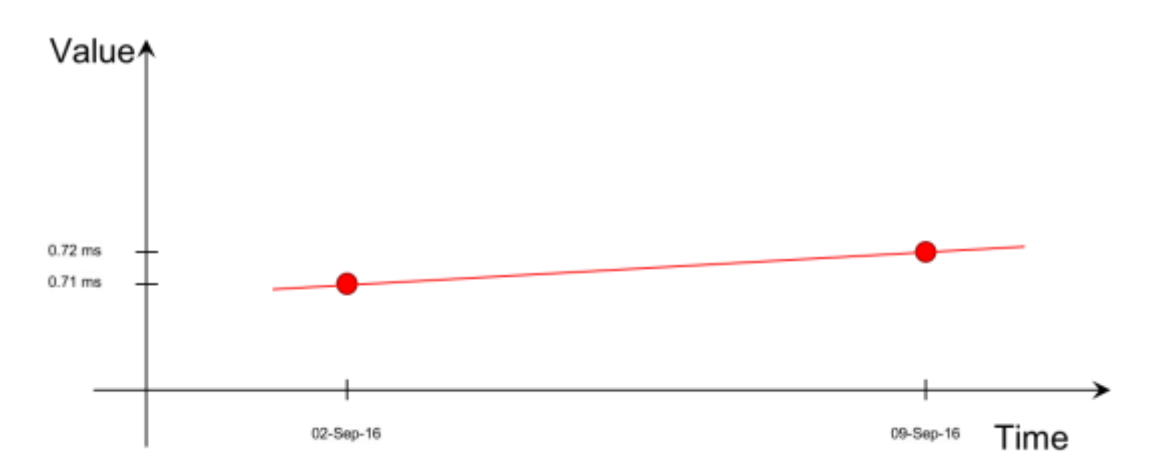

*Illustration 5: Graph with the values from the Difference repot*

In reality, however, there's nothing that supports the "trend" that we're discovered by looking at the values from the comparison report. The reality may be different because the AWR's Difference report does not reveal the nature of the metrics at times outside the compared intervals, and the real situation may close to one displayed in Illustration 6.

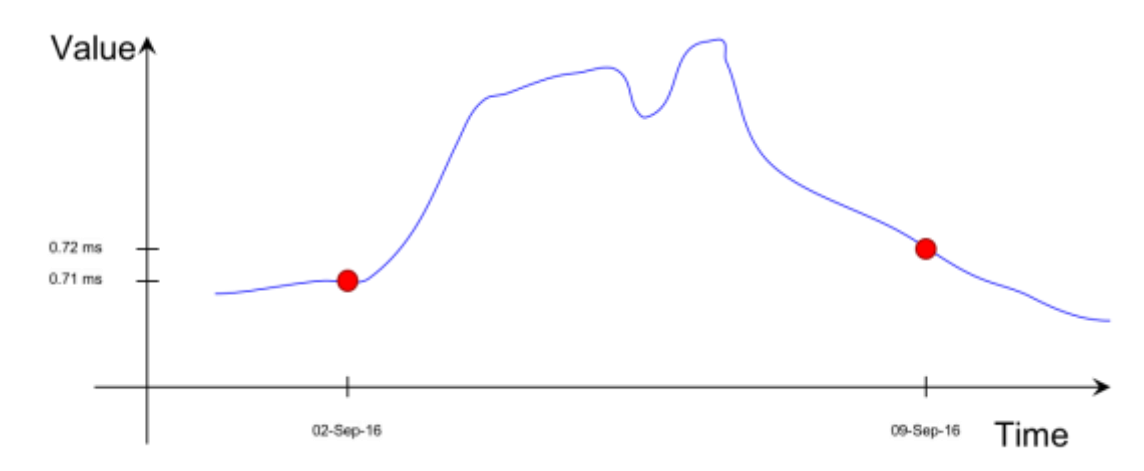

*Illustration 6: Unknown values outside the reporting intervals of the AWR Difference report*

**Mining trend data from AWR Performance views**

The DBA\_HIST\_% views in the database can be queried to access the AWR data directly. Depending on the version of the database the total number of available views differs, as each of the views hold information for one particular feature or metric. For example, DBA\_HIST\_SQLSTAT provides statistics (block gets, block reads, CPU time, elapsed time, etc.) for top queries in the database, DBA\_HIST\_SYSSTAT provides values of every system statistic at time of each snapshot, and so on. Depending on the information you're looking for, you'll need to find the correct DBA\_HIST\_% view that's outside the scope of this article<sup>1</sup>. Simplest way of showing how to extract data from AWR is providing an example. Here we'll try to extract information about how many commits happened in the system over time. "user commit" is a system statistic that's represented in DBA\_HIST\_SYSSTAT AWR performance view. Thus we can build a very simple query to show all the "user commits" values that are stored in AWR. The basic query is displayed in Listing 1, where values are ordered by synapsid (additionally in a RAC database one may be interested in displaying INSTANCE\_NUMBER column too as the data is captured per instance, here we're looking at a singleinstance system).

```
SELECT v.snap_id,
v.value<br>FROM dba his
       FROM dba_hist_sysstat v
WHERE v.stat_name = 'user commits'
ORDER BY v.snap_id;
   SNAP_ID VALUE
---------- ----------
      12621 625766
                12622 626608
      12623 627853
      12624 629348
      12625 630130
      12626 630904
....
```

```
Listing 1: A basic "user commits" query from DBA_HIST_SYSSTAT
```
At the moment the query does not provide much useful data because the values are cumulative since the start of the instance and the snap\_ids don't allow us to see when the snapshot was taken. In Listing 2 I've expanded the query to use analytic function lag() for calculation of the deltas between snapshots, thus it will be clear how many "user commits" actually happened during each interval between the snapshots. Additionally, from\_snap is retrieved via the lag() function to clearly display the start and the end snapshot between for the reporting interval.

```
SELECT Lag(snap_id) over (ORDER BY v.snap_id) from_snap,
       v.snap_id to_snap,
 v.value - Lag(v.value) over (ORDER BY v.snap_id) delta_value
     FROM dba_hist_sysstat v
WHERE v.stat_name = 'user commits'
ORDER BY v.snap_id;
FROM_SNAP TO_SNAP DELTA_VALUE
---------- ---------- -----------
              12621 
     12621 12622 842
     12622 12623 1245
     12623 12624 1495
     12624 12625 782
     12625 12626 774
...
```
*Listing 2: Delta values and interval endpoints*

Next, in Listing 3, we're joining DBA HIST SNAPSHOT view, that provides information about the snapshots, from which we're particularly interested in the time of the snapshot, this instead of snap id we're displaying end interval time from DBA HIST SNAPSHOT.

<sup>1</sup> The description in DBA\_HIST\_%

 $\overline{a}$ 

views can be found in Oracle Database Reference manual <https://docs.oracle.com/database/121/REFRN/title.htm> (for version 12.1)

SELECT Lag(s.end interval time) over (PARTITION BY s.dbid, s.startup time ORDER BY v.snap id) **from\_time, s.end\_interval\_time to\_time, v.value - Lag(v.value) over (PARTITION BY s.dbid, s.startup\_time ORDER BY v.snap\_id) delta\_value FROM dba\_hist\_sysstat v, dba\_hist\_snapshot s WHERE v.stat\_name = 'user commits' AND s.snap\_id = v.snap\_id ORDER BY s.end\_interval\_time;** FROM\_TIME TO\_TIME TO\_TIME DELTA\_VALUE **------------------------------- ------------------------------- ----------- 09-SEP-16 04.00.44.539000000 PM 09-SEP-16 04.00.44.539000000 PM 09-SEP-16 05.00.58.620000000 PM 842 09-SEP-16 05.00.58.620000000 PM 09-SEP-16 06.00.22.386000000 PM 1245 09-SEP-16 06.00.22.386000000 PM 09-SEP-16 07.00.35.070000000 PM 1495 09-SEP-16 07.00.35.070000000 PM 09-SEP-16 08.00.45.075000000 PM 782 09-SEP-16 08.00.45.075000000 PM 09-SEP-16 09.00.54.573000000 PM 774 09-SEP-16 09.00.54.573000000 PM 09-SEP-16 10.00.04.401000000 PM 768**

*Listing 3: Snapshot timings as interval endpoints*

**...**

Surely, we may need to filter the data by snapshot time as we may not be interested in the whole history that's available in the AWR. Listing 4 displays the data between September 11 and September 16 (non-inclusive).

```
SELECT *
FROM (SELECT Lag(s.end interval time) over (PARTITION BY s.dbid, s.startup time ORDER BY
v.snap_id) from_time,
               s.end_interval_time to_time,
               v.value - Lag(v.value) over (PARTITION BY s.dbid, s.startup_time ORDER BY 
v.snap_id) delta_value
        FROM dba_hist_sysstat v,
               dba_hist_snapshot s
        WHERE v.stat_name = 'user commits'
              AND s.snap_id = v.snap_id)
WHERE from_time BETWEEN To_date('11092016', 'DDMMYYYY') AND To_date('16092016', 'DDMMYYY Y')
ORDER BY from_time;
FROM_TIME TO_TIME DELTA_VALUE
------------------------------- ------------------------------- -----------
11-SEP-16 12.00.05.638000000 AM 11-SEP-16 01.00.23.855000000 AM 785
11-SEP-16 01.00.23.855000000 AM 11-SEP-16 02.00.40.073000000 AM 1057
11-SEP-16 02.00.40.073000000 AM 11-SEP-16 03.00.46.109000000 AM 1096
...
15-SEP-16 09.00.04.192000000 PM 15-SEP-16 10.00.16.087000000 PM 786
15-SEP-16 10.00.16.087000000 PM 15-SEP-16 11.00.35.078000000 PM 779
15-SEP-16 11.00.35.078000000 PM 16-SEP-16 12.00.51.092000000 AM 831
Listing 4: Filtering by date
```
And finally, one may consider aggregating some of the data based on the needs. In this example I'll aggregate the data by date as I'm interested in finding the "busiest day" of the week. Listing 5 displays the aggregation.

```
SELECT Trunc(from_time, 'DD') t_from_time,
       SUM(delta_value) sum_delta_value
FROM (SELECT Lag(s.end_interval_time) over (PARTITION BY s.dbid, s.startup_time ORDER BY 
v.snap_id) from_time,
              s.end interval time to time,
               v.value - Lag(v.value) over (PARTITION BY s.dbid, s.startup_time ORDER BY 
v.snap_id) delta_value
        FROM dba_hist_sysstat v,
```

```
 dba_hist_snapshot s
       WHERE v.stat_name = 'user commits'
             AND s.snap_id = v.snap_id)
WHERE from_time BETWEEN To_date('11092016', 'DDMMYYYY') AND To_date('16092016', 'DDMMYYYY')
GROUP BY Trunc(from_time, 'DD')
ORDER BY t_from_time; 
T_FROM_TIME SUM_DELTA_VALUE
------------------------------- ---------------
11.09.2016 00:00:00 21602
12.09.2016 00:00:00 29173
13.09.2016 00:00:00 32772
14.09.2016 00:00:00 30477
15.09.2016 00:00:00 26799
```
*Listing 5: Aggregating the data by date*

Once the data is retrieved it can be put on a graph to make it more simple to notice the differences. Illustration 7 clearly shows that September 13 was the busiest of the days.

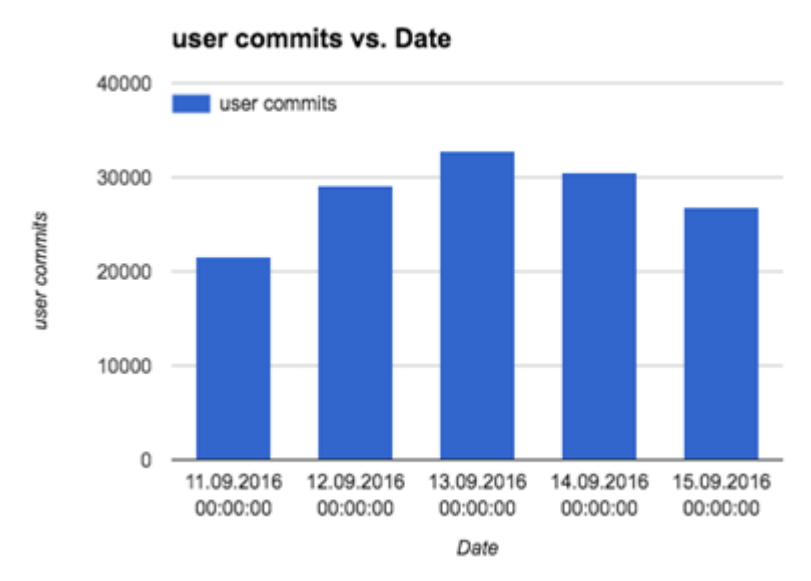

#### *Illustration 7: Graphing the extracted data*

Similarly, one can build queries for any other data that can be found in AWR. It is not necessary to write the whole query at once (like one displayed in Listing 5), building it bit by bit slowly by adding filters/data one by one based on the requirements sometimes is much simpler way of retrieving the required information.

Let's return for the situation described at the beginning of the article. How did "db file sequential read" performance change between September 2 and 9? We can extract data from AWR about every snapshot between these two dates.

Listing 6 shows a query I use to report trend of wait event statistics over time. Its text is displayed too, but indeed it's built based on the same principles we discussed above. The query takes 3 arguments – wait event name, reporting interval in days (last n days), and the aggregation interval in hours. In the listing I've reported last 10 days by displaying hourly statistics.

```
$ cat awr_wait_trend.sql
def event_name="&1"
def days_history="&2"
def interval_hours="&3"
select to_char(time,'DD.MM.YYYY HH24:MI:SS') time, event_name, sum(delta_total_waits) 
total_waits, round(sum(delta_time_waited/1000000),3) total_time_s,
```
**round(sum(delta\_time\_waited)/decode(sum(delta\_total\_waits),0,null,sum(delta\_total\_waits))/1000,3) avg\_time\_ms from (select hse.snap\_id, trunc(sysdate-&days\_history+1)+trunc((cast(hs.begin\_interval\_time as date)-(trunc(sysdate- &days\_history+1)))\*24/(&interval\_hours))\*(&interval\_hours)/24 time, EVENT\_NAME, TOTAL\_WAITS-(lead(TOTAL\_WAITS,1) over(partition by hs.STARTUP\_TIME, EVENT\_NAME order by hse.snap\_id)) delta\_total\_waits, TIME\_WAITED\_MICRO-(lag(TIME\_WAITED\_MICRO,1) over(partition by hs.STARTUP\_TIME, EVENT\_NAME order by hse.snap\_id)) delta\_time\_waited from DBA\_HIST\_SYSTEM\_EVENT hse, DBA\_HIST\_SNAPSHOT hs where hse.snap\_id=hs.snap\_id and hs.begin\_interval\_time>=trunc(sysdate)-&days\_history+1 and hse.EVENT\_NAME like '&event\_name') group by time, event\_name order by 2, to\_date(time,'DD.MM.YYYY HH24:MI:SS'); ... SQL> @awr\_wait\_trend.sql "db file sequential read" 10 1** TIME (SNAP) FORM TOTAL WAITS TOTAL TIME SANG TIME MS **------------------- --------------------------- --------------- -------------- -------------- ... 09.09.2016 00:00:00 db file sequential read** 09.09.2016 01:00:00 db file sequential read 09.09.2016 01:00:00 db file sequential read 09.09.2016 02:00:00 db file sequential read 09.09.2016 03:00:00 db file sequential read **09.09.2016 01:00:00 db file sequential read**  $\begin{array}{cccc} 09.09.2016 & 01:00:00 & 0 \end{array}$  **to the sequential read**  $\begin{array}{cccc} 69.09.2016 & 02:00:00 & 0 \end{array}$  **to the sequential read**  $\begin{array}{cccc} 68.995 & 31.303 & 561 \end{array}$ **09.09.2016 02:00:00 db file sequential read 80171 68.995 .861 09.09.2016 03:00:00 db file sequential read 215704 235.555 1.092 09.09.2016 04:00:00 db file sequential read 67104 46.547 .694 09.09.2016 05:00:00 db file sequential read 172241 104.396 .606 09.09.2016 03:00:00 db file sequential read** 65497 65.399<br> **09.09.2016 06:00:00 db file sequential read** 65497 36.547 666<br> **09.09.2016 06:00:00 db file sequential read** 65497 36.598 .559<br> **09.09.2016 06:00:00 db file sequ 09.09.2016 07:00:00 db file sequential read <br>16.231 1604 09.09.2016 08:00:00 db file sequential read 53193** 1515 **09.09.2016 08:00:00 db file sequential read 53193** 27.399 .515<br> **09.09.2016 09:00:00 db file sequential read** 78568 45.846 .584<br> **09.09.2016 10:00:00 db file sequential read** 88612 48.192 .544<br> **09.09.2016 11:00:00 db fil 09.09.2016 09:00:00 db file sequential read 78568 45.846 .584 09.09.2016 10:00:00 db file sequential read 88612 48.192 .544 09.09.2016 11:00:00 db file sequential read 71483 42.597 .596 09.09.2016 12:00:00 db file sequential read <br>179741 53.432 .670 .670 65.399 .09.2016 13:00:00 db file sequential read .69707 09.09.2016 13:00:00 db file sequential read 89707 65.399 .729 09.09.2016 14:00:00 db file sequential read**  $0.09.2016$  **14:00:00 db file sequential read**  $0.09.2016$  **15:00:00 db file sequential read**  $125878$  **99.274 .789 09.09.2016 15:00:00 db file sequential read 125878 99.274 .789 09.09.2016 16:00:00 db file sequential read** 71224 39.754 .558<br> **09.09.2016 17:00:00 db file sequential read** 78324 46.832 .598<br> **09.09.2016 18:00:00 db file sequential read** 72536 67.021 .924<br> **09.09.2016 19:00:00 db fil 09.09.2016 17:00:00 db file sequential read <br>17.09.2016 18:00:00 db file sequential read 72536 67.021 67.021 09.09.2016 18:00:00 db file sequential read <br>19.09.2016 19:00:00 db file sequential read 1919 19.09.2016 19:00:00 db file sequential read 1919 19.09.167 1755 09.09.2016 19:00:00 db file sequential read 49199 37.167 .755 09.09.2016 20:00:00 db file sequential read 47840 26.727 .559**

*Listing 6: "db file sequential reads" data*

Having these outputs available it's simple to put more detailed information about September 2 and September 9 on the graph, that allows noticing details that are hidden by just having one number in the AWR report. Illustration 8 shows the differences of the captured "db file sequential read" response times between two days. Illustration 9 compares the numbers of total waits per day.

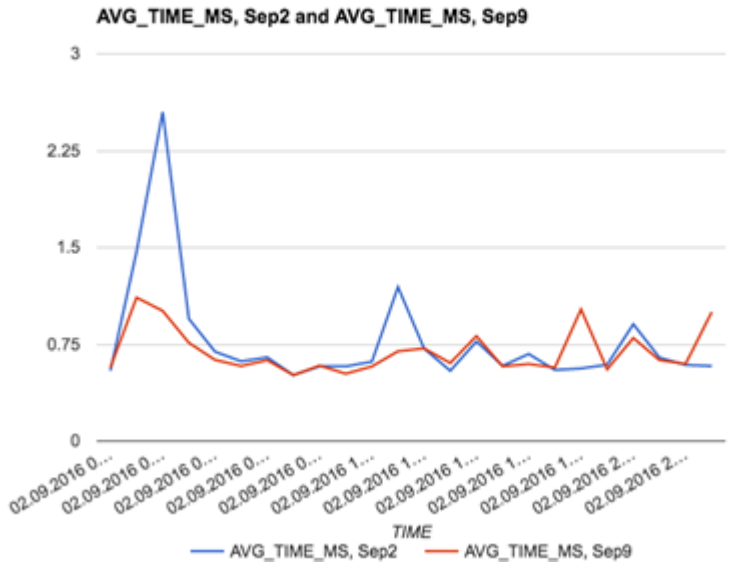

*Illustration 8: "db file sequential reads" response time on September 2 and September 9*

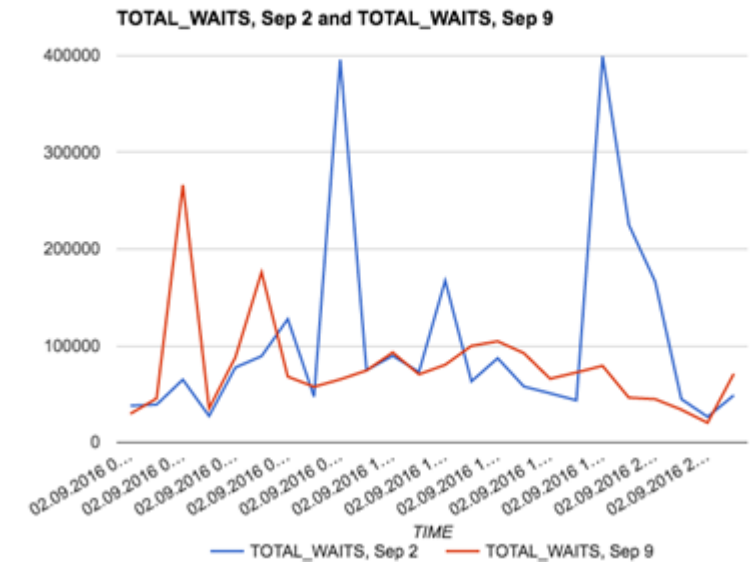

*Illustration 9: "db file sequential reads" response time on September 2 and September 9*

Additionally, we may graph the response times and total wait counts on the same graph to look for correlations or abnormalities during the whole week between these dates (Illustration 10).

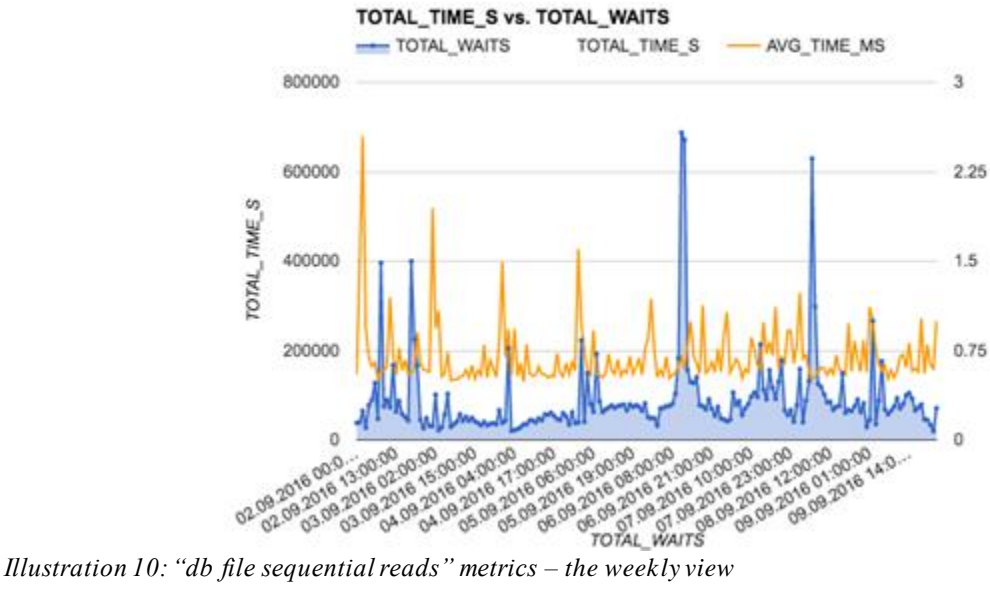

# **Mining trends from AWR: Example**

This is one of uncountable examples of how AWR mining can be used to research issues and find root causes.

### The Problem

 $\overline{a}$ 

- Platform: Amazon RDS for Oracle, db.m3.xlarge (4 vCPU, 15GiB), 11.2.0.4
- Alert from the client: Could you please take a look at the DB utilization in prod? We're seeing 100% utilization and 795 connections. Could you please let us know if any specific connection is causing high CPU utilization?

In this case, as it wasn't really clear what's causing the issue, I used Tanel Poder's ashtop.sql<sup>2</sup> to take a look at the top statements working on CPU, and found one particular query (sql\_id=4db73upm43ck1) spinning on CPU for the whole time of 5-minute report. See Listing 7 for outputs.

**SQL> @ashtop session\_id,sql\_id "event is null" sysdate-5/24/60 sysdate**

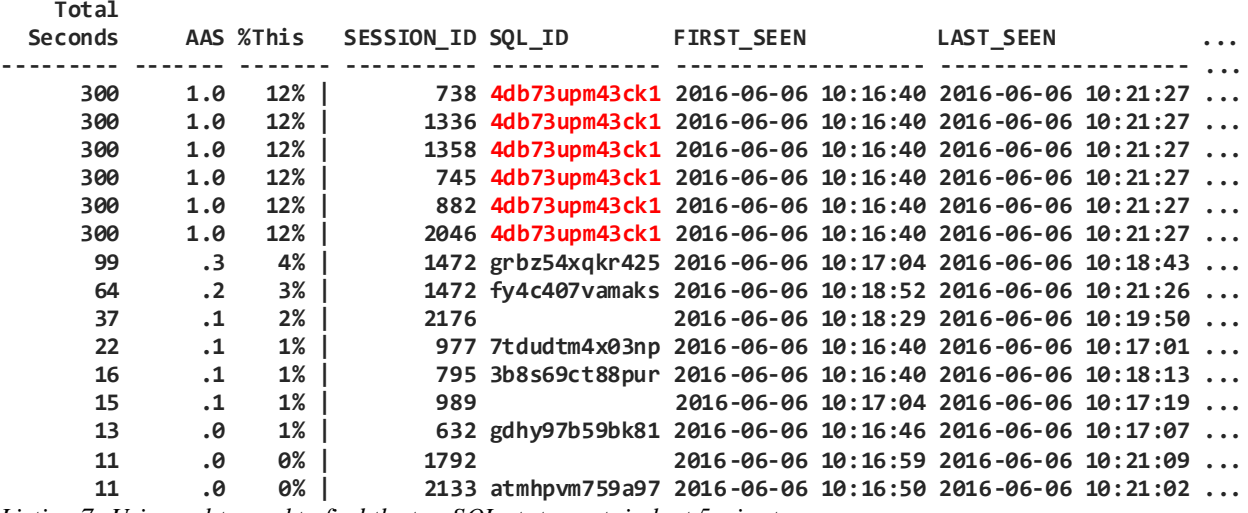

*Listing 7: Using ashtop.sql to find the top SQL statements in last 5 minutes*

<sup>2</sup> <http://blog.tanelpoder.com/files/scripts/ash/ashtop.sql>

From here there are two ways how to proceed. One – trying to take a look at the query to understand what's wrong, probably try tuning it or maybe try understanding why suddenly this query is executed that many times and is spinning on CPU. This for sure would take some time. Another approach is to use the data stored in AWR and take a quick look at how the query executed in the past.

I've used a query (in Listing 8) to retrieve information about how query 4db73upm43ck1 performed in the past. Script awr sqlid perf trend by plan.sql requires 3 parameters – sql id, how many days in the past to retrieve the data for, aggregation interval in hours. I've executed the script with parameters "4db73upm43ck1 5 24" to see the daily execution statistics for past 5 days.

```
$ cat awr_sqlid_perf_trend_by_plan.sql
def sql_id="&1"
def days_history="&2"
def interval_hours="&3"
select hss.instance_number inst,
     to_char(trunc(sysdate-&days_history+1)+trunc((cast(hs.begin_interval_time as date)-
(trunc(sysdate-&days_history+1)))*24/(&interval_hours))*(&interval_hours)/24,'dd.mm.yyyy 
hh24:mi:ss') time,
     plan_hash_value,
     sum(hss.executions_delta) executions,
     round(sum(hss.elapsed_time_delta)/1000000,3) elapsed_time_s,
     round(sum(hss.cpu_time_delta)/1000000,3) cpu_time_s,
     round(sum(hss.iowait_delta)/1000000,3) iowait_s,
     round(sum(hss.clwait_delta)/1000000,3) clwait_s,
     round(sum(hss.apwait_delta)/1000000,3) apwait_s,
     round(sum(hss.ccwait_delta)/1000000,3) ccwait_s,
     round(sum(hss.rows_processed_delta),3) rows_processed,
     round(sum(hss.buffer_gets_delta),3) buffer_gets,
     round(sum(hss.disk_reads_delta),3) disk_reads,
     round(sum(hss.direct_writes_delta),3) direct_writes
from dba_hist_sqlstat hss, dba_hist_snapshot hs
where hss.sql_id='&sql_id'
     and hss.snap_id=hs.snap_id
     and hs.begin_interval_time>=trunc(sysdate)-&days_history+1
group by hss.instance_number, trunc(sysdate-&days_history+1)+trunc((cast(hs.begin_interval_time 
as date)-(trunc(sysdate-&days_history+1)))*24/(&interval_hours))*(&interval_hours)/24, 
plan_hash_value
having sum(hss.executions_delta)>0
order by hss.instance_number, trunc(sysdate-&days_history+1)+trunc((cast(hs.begin_interval_time 
as date)-(trunc(sysdate-&days_history+1)))*24/(&interval_hours))*(&interval_hours)/24, 4 desc;
SQL> @awr_sqlid_perf_trend_by_plan.sql 4db73upm43ck1 5 24
TIME PLAN_HASH_VALUE EXECUTIONS ELAPSED_TIME_S CPU_TIME_S IOWAIT_S BUFFER_GETS DISK_READS
----------- ------- - ------ ------- -- ----- ------ ------- ------- ------- ----- -- ------- --- ---- ------- ------ - ------- -------- -
02.06.2016 00:00:0 0 1 5976707 81 291 278.018 25 4.272 22. 717 197872 74.000 50740.00 0
```
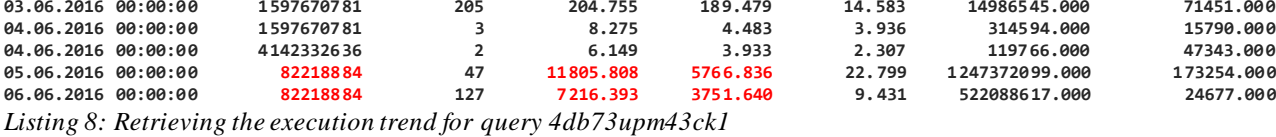

After looking at the outputs it's immediately visible that the query changed the execution plan to one that performs much worse – thus the root cause of the problem is found. There's also an easy and quick way how this can be solved  $-$  by creating a SQL Plan Baseline for the query that allows using one of the better plans – 1597670781. The implementation of the solution is described in Listing 9, where first the good execution plan is unloaded from AWR into a SQL Tuning Set, and then – a SQL Plan Baseline is created from the execution plan in the SQL Tuning Set (There is no direct way how a baseline could be created from the plan stored in AWR).

```
exec DBMS_SQLTUNE.CREATE_SQLSET(sqlset_name => 'CR1064802', description => 'Plan for s ql_id 
4db73upm43ck1');
DECLARE
   cur sys_refcursor;
BEGIN
   OPEN cur FOR SELECT VALUE(P) FROM 
table(dbms_sqltune.select_workload_repository(11434,12880,'sql_id=''4db73upm43ck1'' and 
plan_hash_value=1597670781' , NULL, NULL, NULL, NULL, NULL, NULL, 'ALL')) P;
   DBMS_SQLTUNE.LOAD_SQLSET(load_option=>'MERGE',sqlset_name => 'CR1064802', populate_cursor => 
cur);
   CLOSE cur;
END;
VARIABLE cnt NUMBER
EXECUTE :cnt := DBMS_SPM.LOAD_PLANS_FROM_SQLSET(
                 sqlset name => 'CR1064802',
                 basic_filter => 'sql_id=''4db73upm43ck1''');
Listing 9: Creating a SQL Plan Baseline from an execution plan stored in AWR
```
Obviously, after implementation of the fix, some of the running sessions needed to be terminated and the existing cursors were flushed (DBMS\_SHARED\_POOL.PURGE). In a while after the fix had been implemented the results were observed by running the same script (see listing 10).

**SQL> @awr\_sqlid\_perf\_trend\_by\_plan.sql 4db73upm43ck1 2 1** 

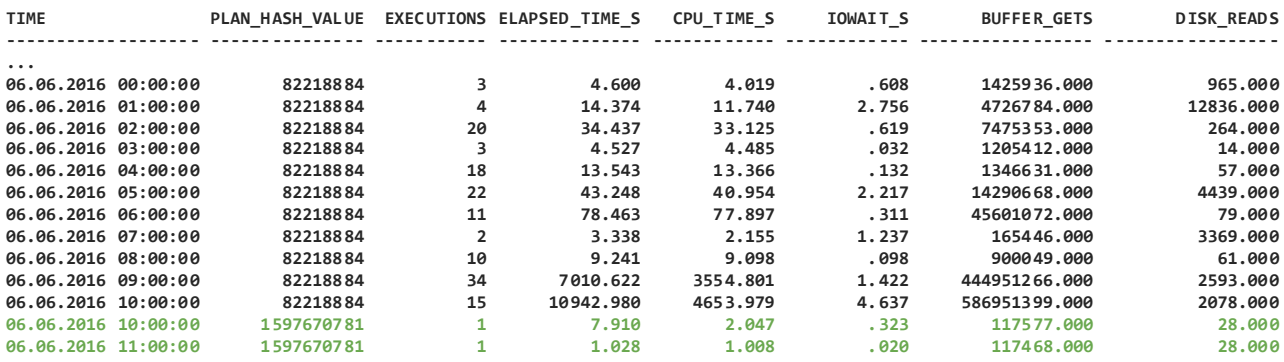

#### **Summary**

Data in Automatic Workload Repository (a feature that requires a Diagnostic Pack licenses) is typically viewed by creating one of the reporting scripts that Oracle provides (AWR report, AWR Global Report, AWR Difference Report, …). But there are other ways how one can take a closer look at the data in more detail by paying special attention to how the metrics change over time. The goal of this paper was to provide an insight into building queries for extracting the data and graphing them, as well as showing an example of how this approach can be successfully used to resolve a critical performance issue.

**Contact address: Maris Elsins** Lead Database Consultant The Pythian Group Inc. Putnu 14-12 Riga, LV-1058 Latvia Phone: +1 613 565 8696 x337 Email: [elsins@pythian.com](mailto:Elsins@pythian.com)

Internet: <http://www.pythian.com/blog/author/elsins/> , [https://me-dba.com](https://me-dba.com/)